# **Guide - Voucher Data Adapter Tool for MOCHA**

**Click the link below to download the Voucher Data Adapter Tool (Excel).**

[OR PTC DCI Voucher Data Adapter for MOCHA.xlsx](https://dciconfluenceprod.dcisoftware.com/download/attachments/19956393/OR%20PTC%20DCI%20Voucher%20Data%20Adapter%20for%20MOCHA.xlsx?version=1&modificationDate=1646179238000&api=v2)

**Click the link below to view the instructions for how to use the Voucher Data Adapter Tool for MOCHA.**

[Instructions for Voucher Data Adapter for MOCHA.pdf](https://dciconfluenceprod.dcisoftware.com/download/attachments/19956393/Instructions%20for%20Voucher%20Data%20Adapter%20for%20MOCHA.pdf?version=1&modificationDate=1646179238000&api=v2)

### **Voucher Data Adapter Instructions**

**Description**: Follow these steps to save a significant amount of time entering HCW time entry data into DHR/mainframe (also called Mocha). You can use the Voucher Data Adapter spreadsheet to prepare [OR PTC DCI](https://orptc.dcisoftware.com/Home/Dashboard) data for copying and pasting into the mainframe in only a few steps.

**Important:** In order for this process to work, you may need to change a setting in mainframe: Tools > Options > Terminal tab > turn "Always paste in CSV (Excel) format" **OFF.**

## **Getting Started**

#### Turn off "Always paste in CSV (Excel) format" in mainframe

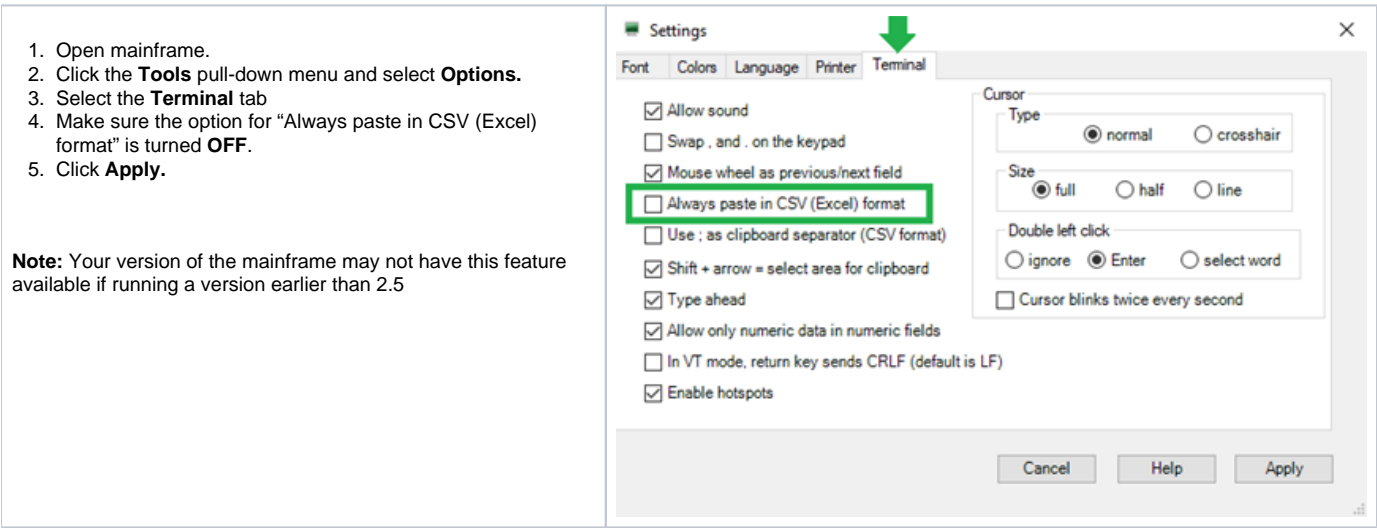

### Layout of the Voucher Data Adapter spreadsheet

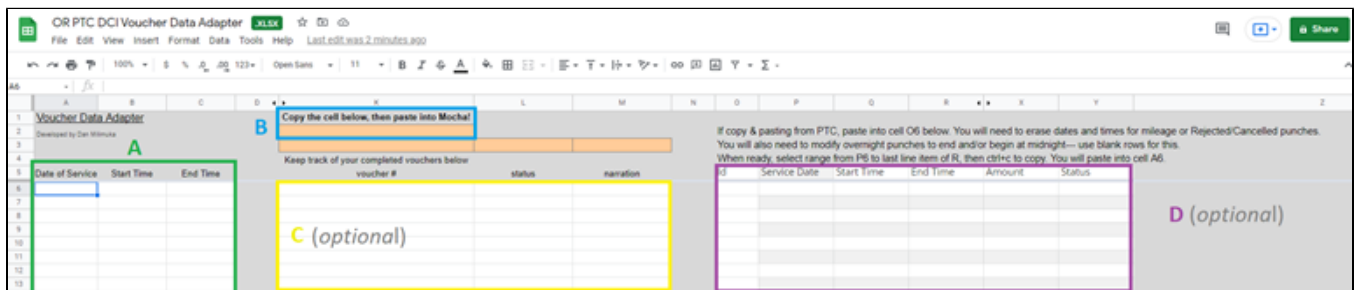

**A** - Primary place to paste data from the OR PTC DCI payroll batch, with columns for Date of Service, Start Time, and End Time.

**B** - Result of formulas that transform the data to make it compatible with the mainframe. The 3 orange boxes below the area highlighted in blue are used instead if the amount of data takes up more than one screen on the HPAY > STIM screen in the mainframe.

**C** (optional) - Record your progress here, if you wish to keep track of the vouchers you've paid.

**D** (optional) - This section is used as an optional workspace for proofreading data. For example, copy and pasting data from the OR PTC DCI web portal allows you to modify it as needed here.

#### Duplicate the "blank" sheet and rename it

- 1. Open the Voucher Data Adapter, and look near the bottom of the screen. Right-click on the sheet titled "**blank**", then...
	- a. If using MS Excel, select **Move or Copy**. On the following pop-up window, check the box for **Create a copy**.
	- b. If using Google Sheets, select **Duplicate.**
- 2. Right-click the copied sheet and rename it if desired. Renaming it to your own name will be helpful if multiple people are using the spreadsheet at the same time in Google Drive.

**Note**: These steps are recommended for the purpose of always having a backup original in case something goes wrong later. Certain actions like copy & pasting too many columns of data can break the formulas, and you'll need to either repeat these steps to make a new blank sheet, or download the Voucher Data Adapter from the SPD Tools OR PTC DCI information web page:<http://www.dhs.state.or.us/spd/tools/cm/PTC/index.htm>.

#### Simplified Instructions - Batched Data

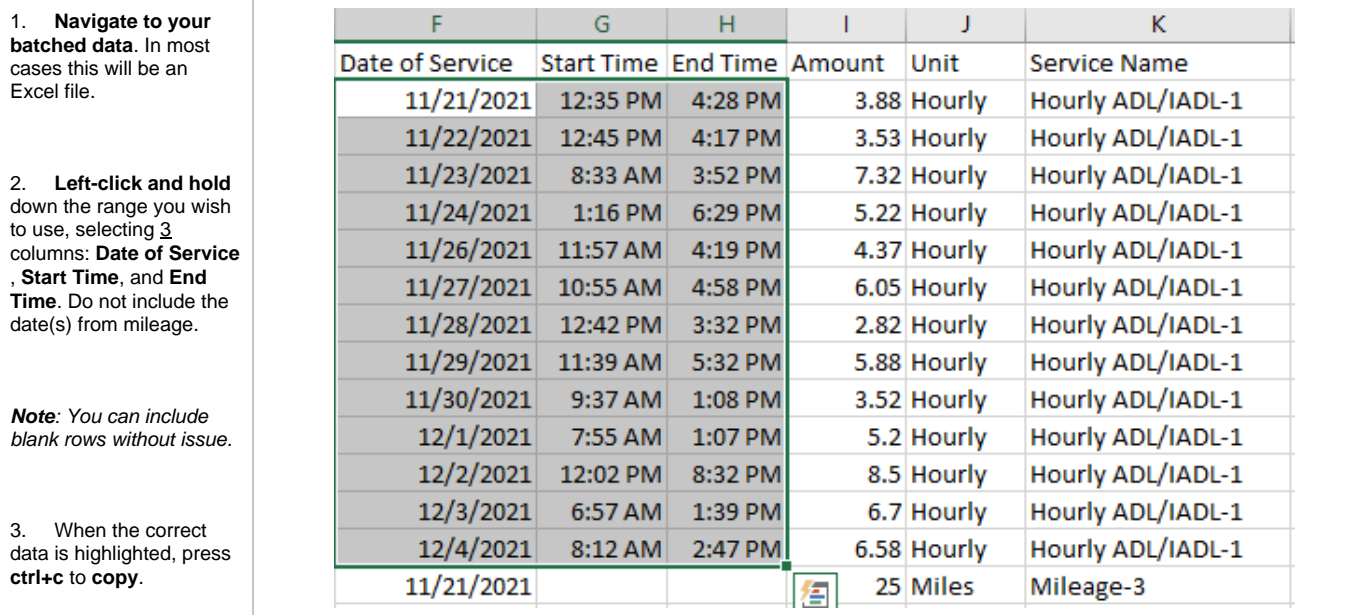

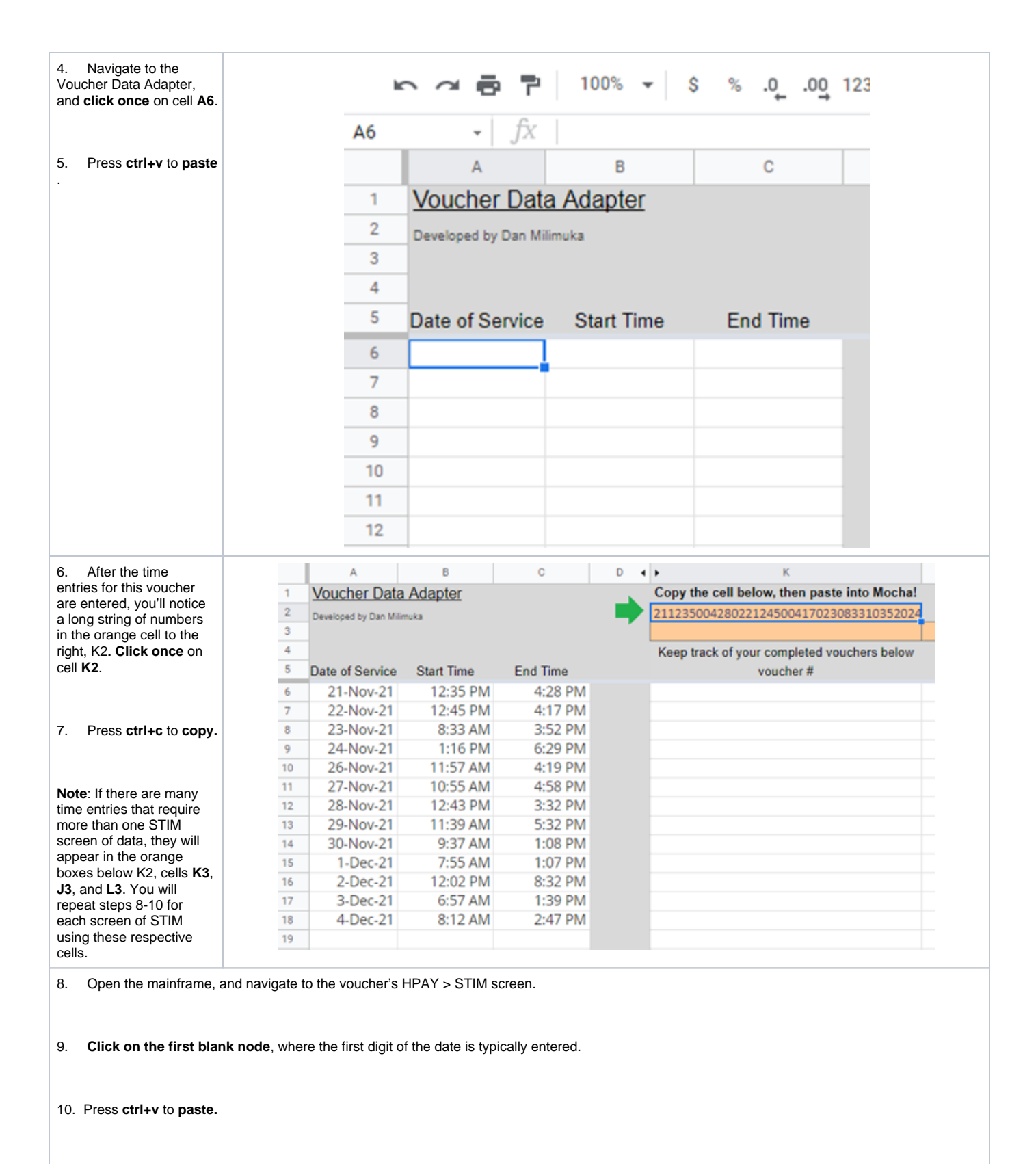

**Note**: If only a small portion of the data appears, follow steps in the Getting Started to correct this.

11. **Enter the mileage** claimed, if any. This needs to be entered manually.

12. Press **enter** to confirm the data, **F9** to save, then **F10** to pay if the hours do not exceed the HCW's authorized hours limit.

**Note**: Batched data typically does not exceed the HCW's authorized hours. If it does, use the OR PTC DCI Hours Converter spreadsheet found on [this page](http://www.dhs.state.or.us/spd/tools/cm/PTC/index.htm) to automatically calculate which time to enter in mainframe and PTC.

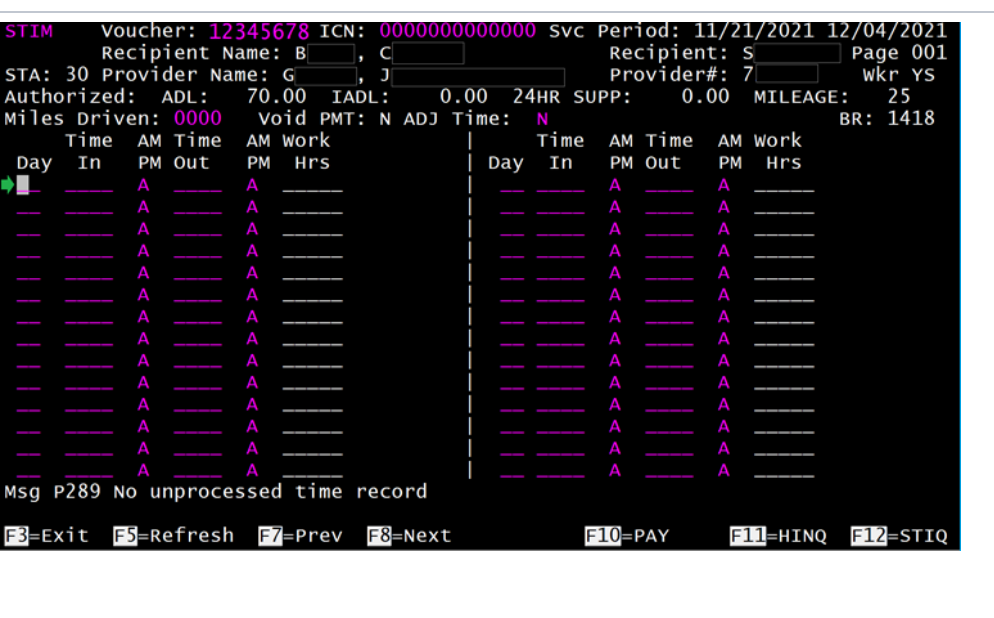

**DONE!**

## Adjusting For Pending Entries and More

It is recommended you become comfortable with the Simplified Instructions first before moving on to this section.

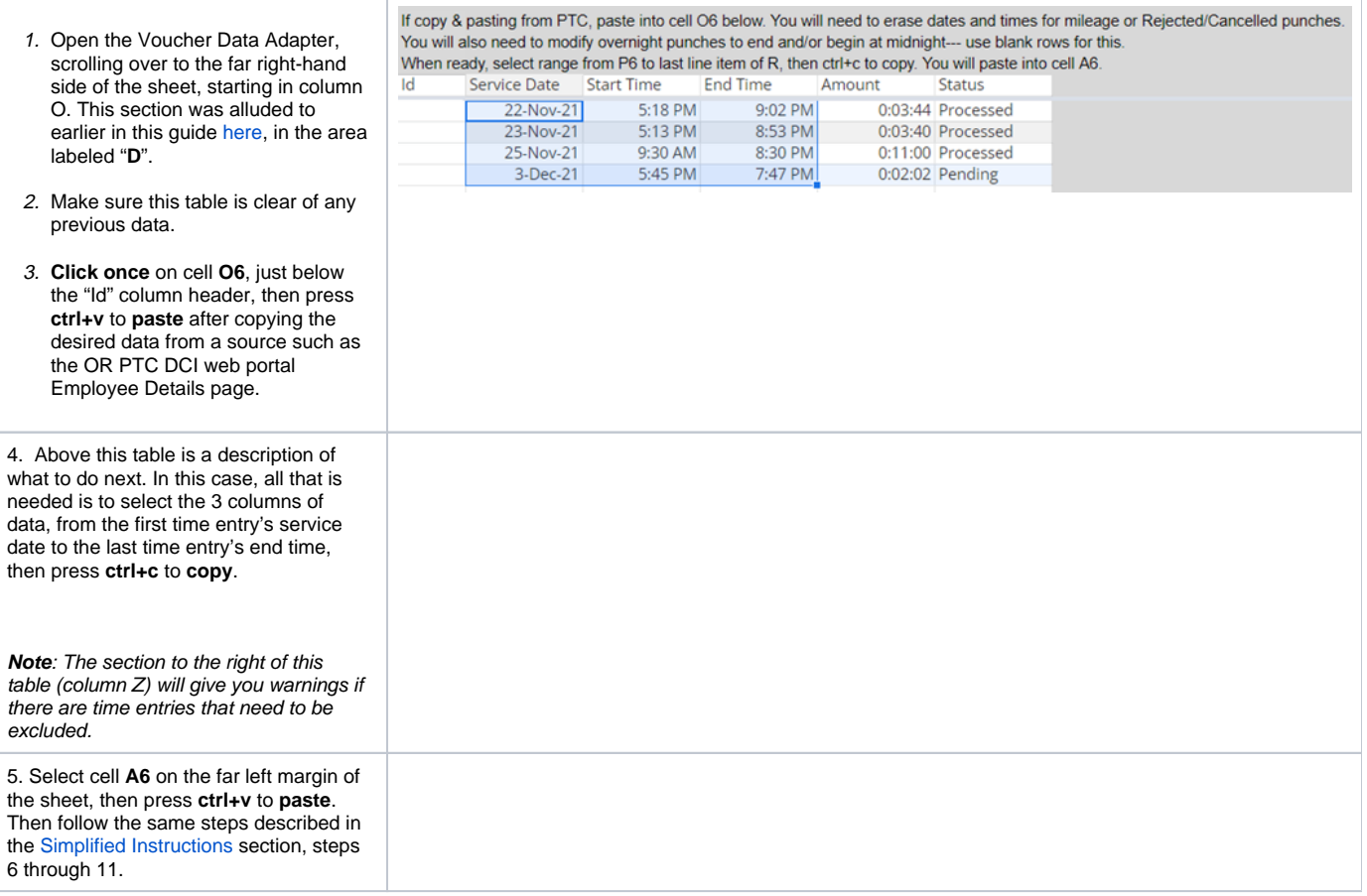

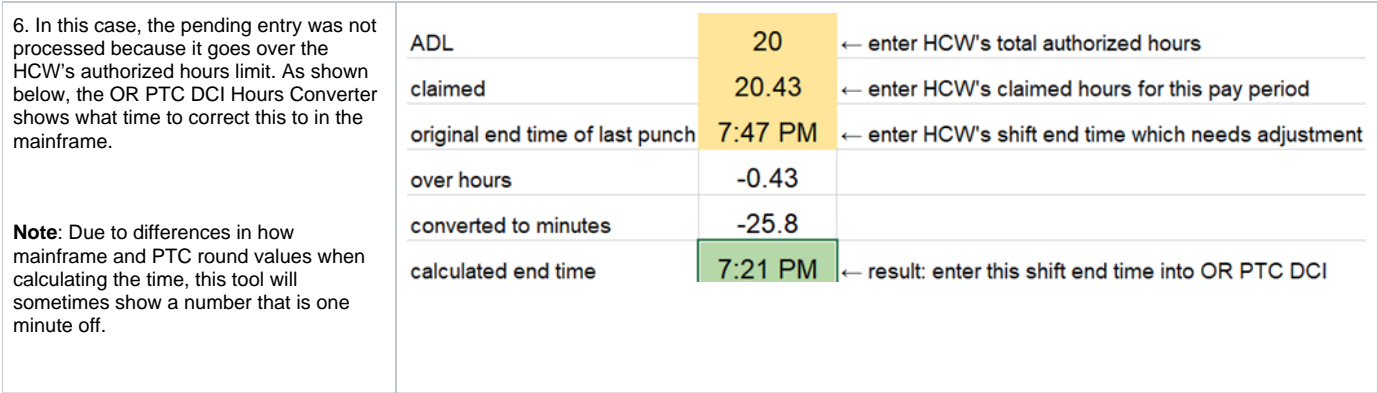

Developed and authored by Dan Milimuka

#### Related articles

- [Business Process Over and Underpayments](https://dciconfluenceprod.dcisoftware.com/display/ORPD/Business+Process+-+Over+and+Underpayments)
- [Staff Learning Materials Catalog](https://dciconfluenceprod.dcisoftware.com/display/ORPD/Staff+Learning+Materials+Catalog)
- [QRG Resetting Passwords in OR PTC DCI](https://dciconfluenceprod.dcisoftware.com/display/ORPD/QRG+-+Resetting+Passwords+in+OR+PTC+DCI)
- [Guide Profile Management](https://dciconfluenceprod.dcisoftware.com/pages/viewpage.action?pageId=9241112)
- [QRG Profile Requests for OR PTC DCI](https://dciconfluenceprod.dcisoftware.com/display/ORPD/QRG+-+Profile+Requests+for+OR+PTC+DCI)